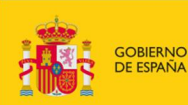

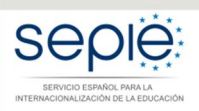

MINISTERIO<br>DE CIENCIA, INNOVACIÓN<br>Y UNIVERSIDADES

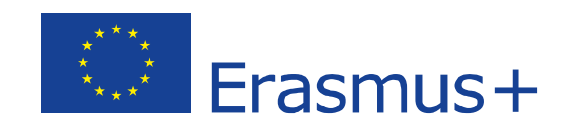

# **FORMULARIO WEB COMENTADO KA108 ACREDITACIÓN DE CONSORCIOS DE MOVILIDAD DE EDUCACIÓN SUPERIOR CONVOCATORIA 2020**

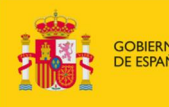

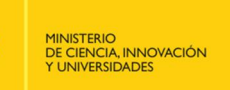

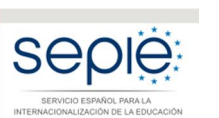

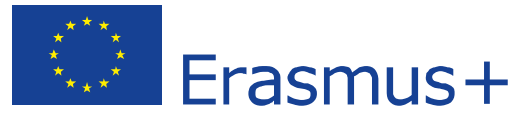

### **Antes de comenzar la solicitud**

La solicitud de proyectos se realiza en la plataforma de Formularios Erasmus+ de la Comisión Europea: https://webgate.ec.europa.eu/web-eforms

Utilice el navegador Chrome para conseguir la máxima compatibilidad.

Una vez acceda a la plataforma con su autenticación EU Login, entre en la pestaña "**Oportunidades**" y cree la solicitud, que posteriormente estará disponible en la pestaña "**Mis solicitudes**". Para proyectos de Acreditación de consorcios de movilidad de Educación Supperior (KA108) asegúrese de que

en el encabezamiento aparece la solicitud adecuada:

Convocatoria 2020 Turno 1 KA1 - Movilidad de las personas por motivos de aprendizaje (KA1)

KA108 - Acreditación de Consorcios de Movilidad de Educación Superior

ID del formulario KA108-

Fecha límite (hora de Bruselas) 2020/02/05 11:00:00

Escoja únicamente el español como el idioma del formulario y de sus respuestas:

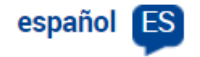

Existe información adicional sobre la Convocatoria 2020 en: http://www.sepie.es/convocatoria/index.html Si tiene dudas sobre los formularios, puede acceder a la página de instrucciones completas en: https://webgate.ec.europa.eu/fpfis/wikis/display/NAITDOC/Web+Applic ation+Forms+Guidelines

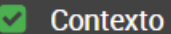

- Resumen del consorcio
- **A** Organizaciones participantes
- Descripción del consorcio
- $\bullet$ **Anexos**
- Lista de comprobación

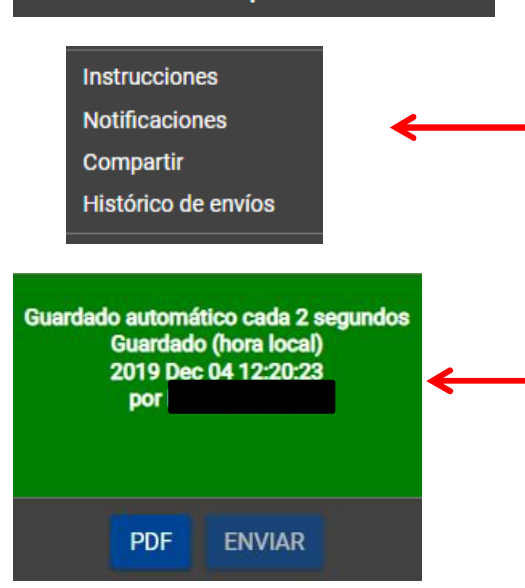

**las seis secciones aparezca una casilla de verificación verde.** Tiene a su disposición una pestaña desde la que acceder a una página de **instrucciones** completas. Puede recibir **notificaciones** del sistema con información o avisos sobre el formulario.

En la parte izquierda de la pantalla podrá comprobar cuáles de las seis secciones

**No podrá realizar el envío hasta que en** 

del formulario están completadas.

Podrá **compartir** la solicitud con otras personas.

Puede consultar el **histórico de envíos**.

El sistema **guarda automáticamente** el formulario cada 2 segundos.

Podrá obtener para su propio uso y en cualquier momento una copia de la solicitud en **PDF**.

Sin embargo, el envío del formulario se realizará cuando el botón **ENVIAR** esté activo.

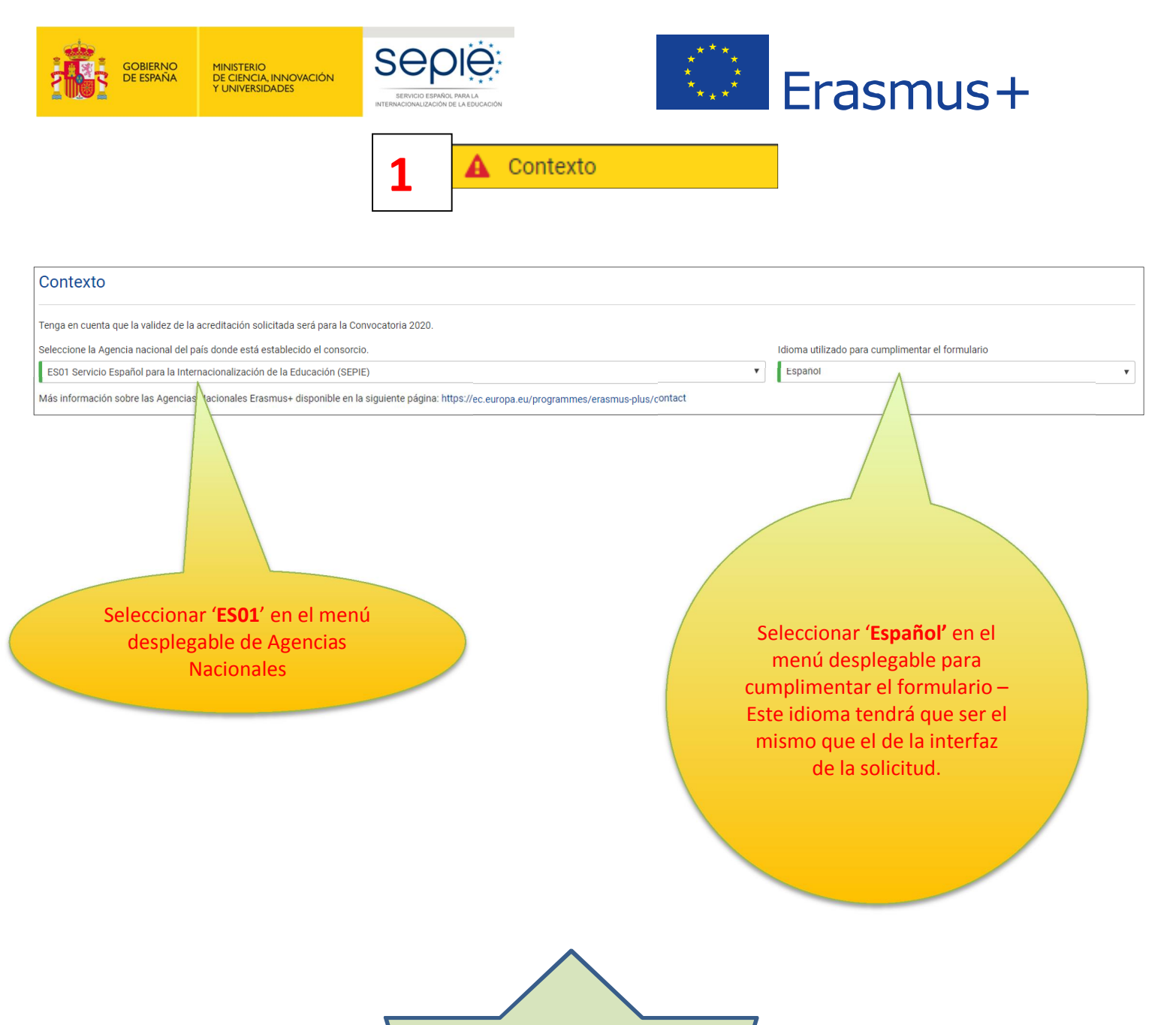

Los campos obligatorios se marcan con una línea vertical roja. Una vez cumplimentados, se marcan con una línea verde.

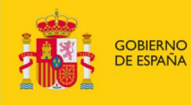

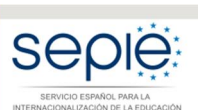

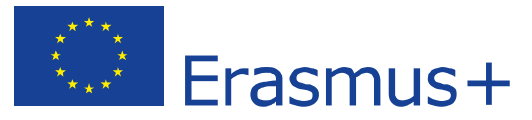

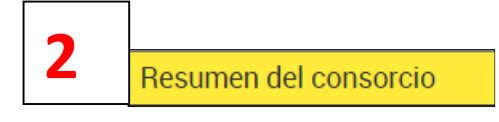

# Resumen del consorcio Proporcione un breve resumen del consorcio de movilidad. Para aquellas solicitudes que sean aprobadas, la Comisión Europea, la Agencia Ejecutiva o las agencias nacionales podrán utilizar esta sección en sus<br>publicaciones o  $0/5000$ Traduzca el resumen al inglés  $0/5000$

## Los campos de texto abierto deberán cumplimentarse **obligatoriamente**.

- Cuide la redacción de los textos para que sean fácilmente comprensibles por los evaluadores y procure no utilizar acrónimos
- Dé respuestas precisas y completas aunque puedan parecer reiterativas

Existe un **contador** (5000 caracteres máximo)

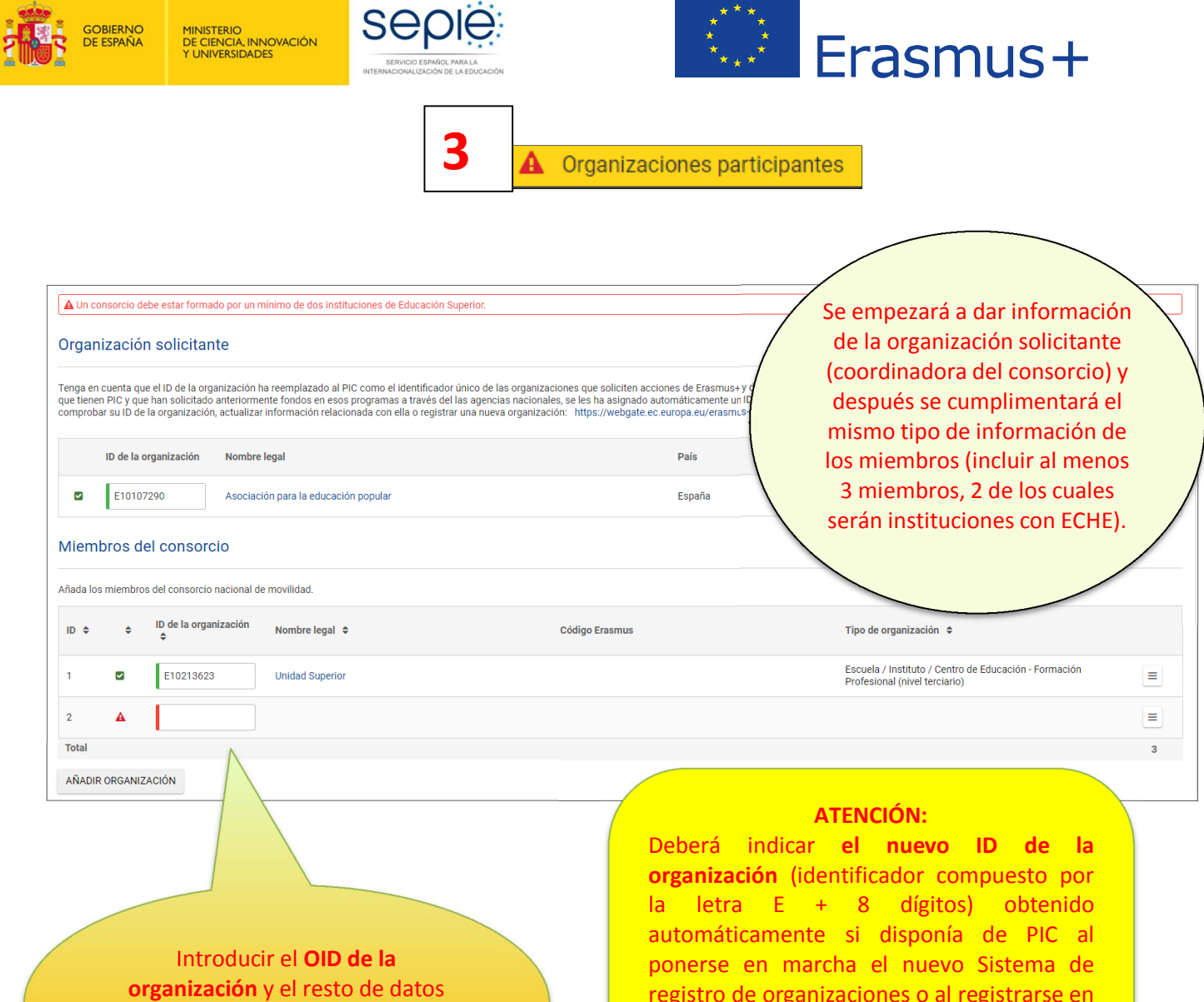

de los miembros del consorcio nacional de movilidad

registro de organizaciones o al registrarse en la plataforma Erasmus+ and European Solidarity Corps.

Si el ID de la organización (OID) es válido, aparecerán automáticamente completados ciertos campos al pulsar en el nombre de la organización.

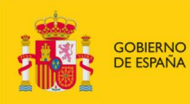

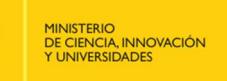

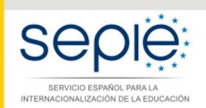

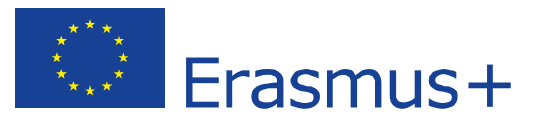

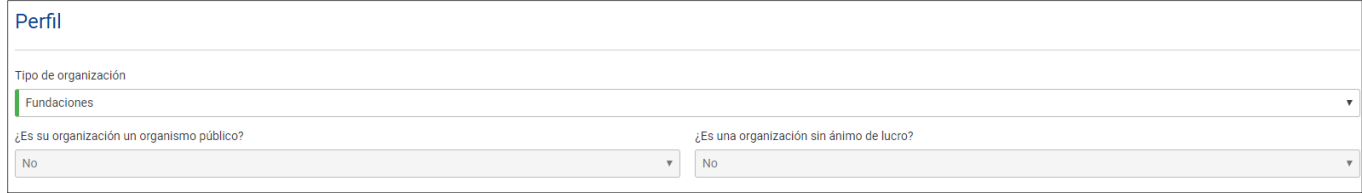

**Perfil: Tipo de organización**. **Exclusivamente para facilitar el tratamiento de la solicitud**:

- · Si es una Universidad o un Centro Superior de Enseñanzas Artísticas, seleccione '**Institución de Educación Superior (nivel terciario)'**
- · Si es un centro de FP de grado superior o de ciclos formativos de grado superior de Artes Plásticas y Diseño, seleccione '**Escuela/Instituto/Centro de Educación-Formación Profesional (nivel terciario)'**
- · Si es una Consejería de Educación (consorcios), seleccione **'Organismo público regional'** Si es otro tipo de entidad, seleccione la opción más adecuada de las que se presentan

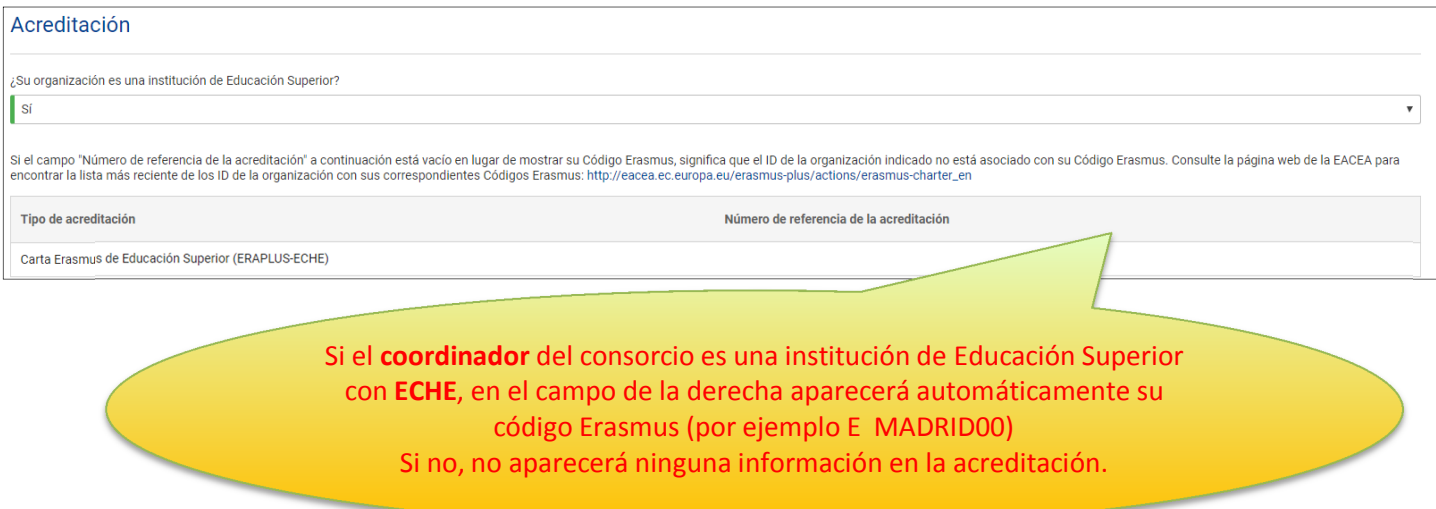

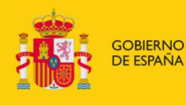

**MINISTERIO<br>DE CIENCIA, INNOVACIÓN<br>Y UNIVERSIDADES** 

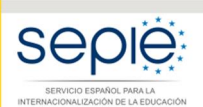

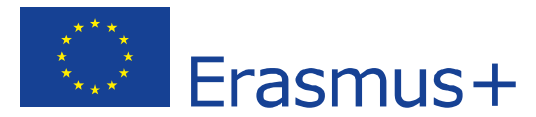

Personas relacionadas

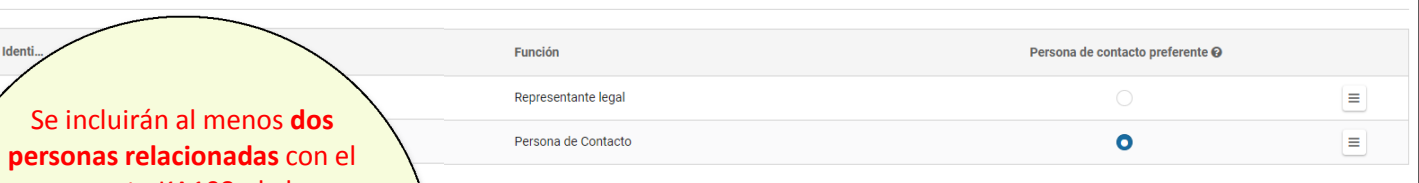

proyecto KA108, de las cuatro posibles: el representante legal y la persona de contacto preferente del proyecto. En los socios, los datos del representante legal.

Representante legal: Persona autorizada **para representar legalmente a la organización y para firmar el convenio de subvención** con la Agencia Nacional. En los datos, se aconseja que el correo electrónico sea **diferente** al de la persona de contacto y, en la medida de lo posible, institucional.

Persona de contacto: Persona designada para la **gestión y el seguimiento** del proyecto. Viene marcada por defecto como "Persona de contacto preferente", pero puede escogerse otra. En los datos, se recomienda el uso de una cuenta de correo **institucional** en lugar de uno personal, para evitar problemas en la recepción de información en caso de ausencia de esta persona y para facilitar el traspaso de estas tareas si fuera necesario.

Atención: Los correos electrónicos del representante legal y de la persona de contacto preferente funcionarán como "login" de acceso a determinadas herramientas.

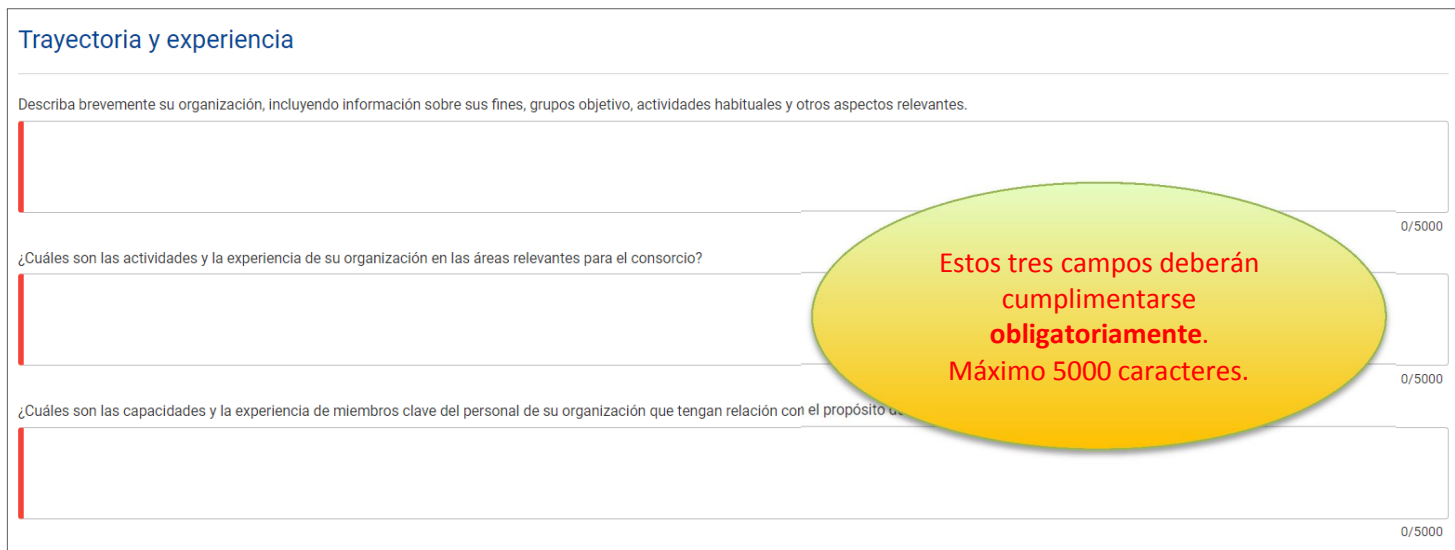

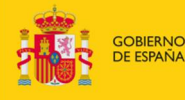

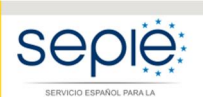

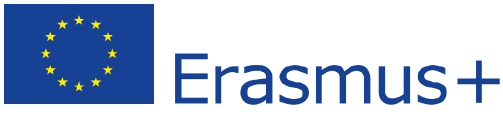

Descripción del consorcio

ción del consorcio  $\|\mathbf{A}$  Objetivos y propósito  $\|\mathbf{A}$  Gestión del consorcio  $\|\mathbf{A}$  Preparación de los partici

И

#### Objetivos y propósito

¿Cuáles son los objetivos del consorcio de movilidad?

¿Cuáles son los asuntos y necesidades de los que se ocupará el consorcio, especialmente si se comparan con l

¿Qué tipos de actividades de movilidad se llevarán a cabo? Especifique si el consorcio cubrirá movilidades entre países del programa únicamente, movilidades entre paíse

¿Por qué y cómo ha escogido a los miembros del consorcio? Si procede, ¿qué experiencias y competencias aportarán al consorcio empresas y/u otras organizaciones integrantes en el n

Todos los campos de texto abierto de esta sección deberán cumplimentarse obligatoriamente. Las respuestas dadas serán tenidas en cuenta en la evaluación de la calidad del proyecto. Recomendamos que consulten las páginas relevantes de la Guía del Programa Erasmus+ 2020. 5000 caracteres máximo.

 $0/5000$ 

 $0/5000$ 

 $0/5000$ 

 $0/5000$ 

 $0/5000$ 

Gestión del consorcio

Describa la gestión que realizará el consorcio en referencia a la distribución interna de tareas/recursos, la firma de acuerdos interinstitucionales con socios transnacionales (países del programa) / internacionales (paíse

#### Preparación de los participantes

¿Qué tipo de preparación ofrecerá el consorcio a los participantes sumándola a, o en lugar de, la ofrecida por cada una de las instituciones de educación superior (por eiemplo, intercultural, lingüística, de prevención de riesgos, sobre necesidades especiales, etc.? ¿Quién se encargará de realizar tales actividades preparatorias?

**Funciones** 

¿Cuáles son las funciones y responsabilidades de cada socio nacional (incluyendo el solicitante/coordinador) en las actividades del consorcio? ¿Será el consorcio el que proporcione información y apoyo a los puedan participantes antes, durante y después de la movilidad, incluyendo el reconocimiento, o lo hará cada institución individualmente? ¿Quén se encargará de seleccionar a los participantes y de tomar medidas para que<br>pue

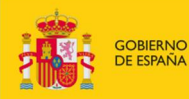

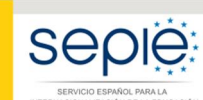

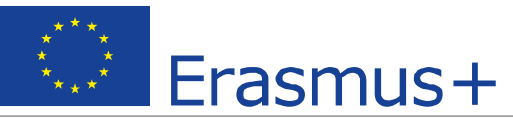

 $0/5000$ 

 $0/5000$ 

 $0/5000$ 

 $0/5000$ 

#### Actividades posteriores:

Describa qué sucederá después de finalizar las actividades principales.

#### Impacto

¿Cuál es el impacto previsto en los participantes y en los socios trasnacionales/internacionales al organizar las movilidades a través del consorcio, si se compara con una organización llevada a cabo por cada institución<br>i

¿Cuál es el impacto previsto que tendrá lugar en el consorcio en los niveles institucional, local, regional, nacional y/o internacional?

Difusión de los resultados alcanzados por el consorcio

¿Qué actividades llevará a cabo para compartir los resultados del consorcio más allá de su organización, miembros y socios? ¿Cuáles serán los grupos objetivo de las actividades de difusión?

Evaluación

|<br>¿Qué actividades llevará a cabo para evaluar si el consorcio ha alcanzado los objetivos y resultados previstos y en qué medida lo ha hecho?

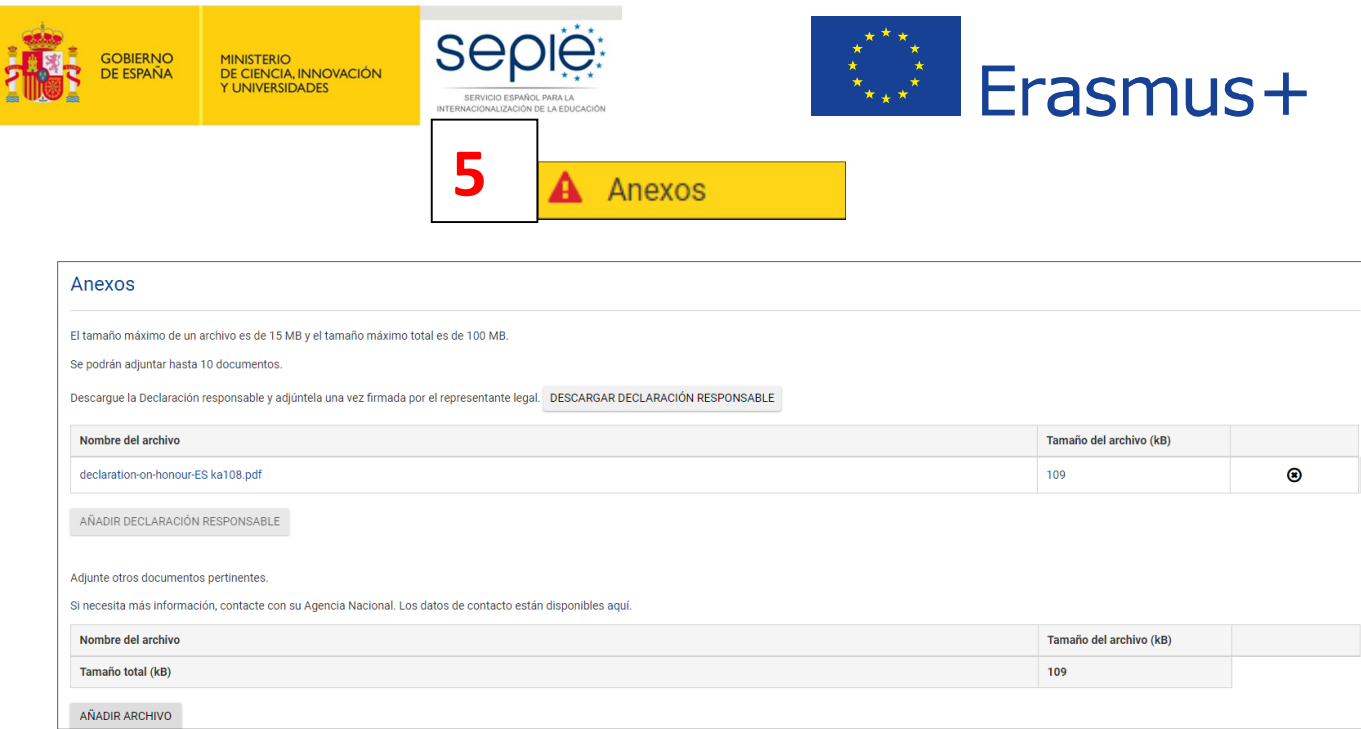

ATENCIÓN: NO DESCARGAR LOS ANEXOS DISPONIBLES (**DECLARACIÓN RESPONSABLE** EN TODOS LOS CASOS) SIN HABER INTRODUCIDO DATOS EN LA SECCIÓN DE ORGANIZACIÓN SOLICITANTE. ESTOS DATOS SE VOLCARÁN EN DICHA DOCUMENTACIÓN.

Deberá adjuntarse, pulsando sobre los botones de **"AÑADIR"**:

Todas las páginas de la DECLARACIÓN RESPONSABLE, **firmada electrónicamente** por el representante legal **con certificado digital de persona jurídica** salvo las excepciones indicadas en el documento "**Indicaciones técnicas para solicitar un proyecto Erasmus+**" donde se explica cómo proceder para descargar, firmar y adjuntar la declaración responsable para formularios web. El documento se encuentra disponible en http://www.sepie.es/educacionsuperior/convocatoria.html#KA108.

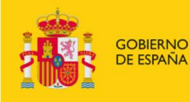

MINISTERIO<br>DE CIENCIA, INNOVACIÓN<br>Y UNIVERSIDADES

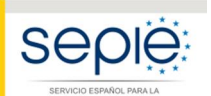

6

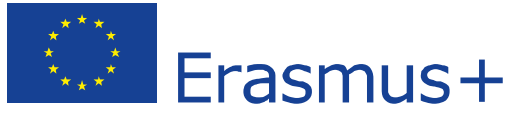

Lista de comprobación А

Para que esta sección se valide, tendrá que pulsar sobre todas las casillas de verificación, incluida la del Aviso de protección de datos.

#### Lista de comprobación

Antes de enviar el formulario de solicitud a la Agencia Nacional, asegúrese de los siguientes aspectos:

- La solicitud cumple con los criterios de admisibilidad enumerados en la Guía del Programa.
- Se han cumplimentado todos los datos relevantes del formulario.
- A Ha elegido la Agencia Nacional correcta del país en el que está establecida su organización. La AN seleccionada actualmente es: ES01 Servicio Español para la Internacionalización de la Educación (SEPIE)

#### Recuerde también lo siguiente:

Los documentos que prueben el estatus jurídico del solicitante habrán sido cargados en la plataforma Erasmus+ and European Solidarity Corps (más información en la Parte C de la Guía del Programa - Información para los soli

#### Aviso de protección de datos

#### PROTECCIÓN DE DATOS PERSONALES

El formulario de solicitud se procesará electrónicamente. Todos los datos personales (nombres, direcciones, CV, etc.) se procesarán de conformidad con el reglamento (CE) n° 45/2001 sobre la protección de las personas físic

Para la descripción completa de los datos personales recogidos, la finalidad de su recogida y la descripción de su tratamiento, consulte la Declaración de Privacidad Específica (enlace abajo) de este formulario: http://ec.

Doy mi conformidad a la Declaración de Privacidad Específica sobre protección de datos

#### Recuerde:

A lo largo de todo el proceso, podrá comprobar el estado de finalización de su solicitud y otros datos en la pestaña "Mis solicitudes" de la plataforma de Formularios Erasmus+

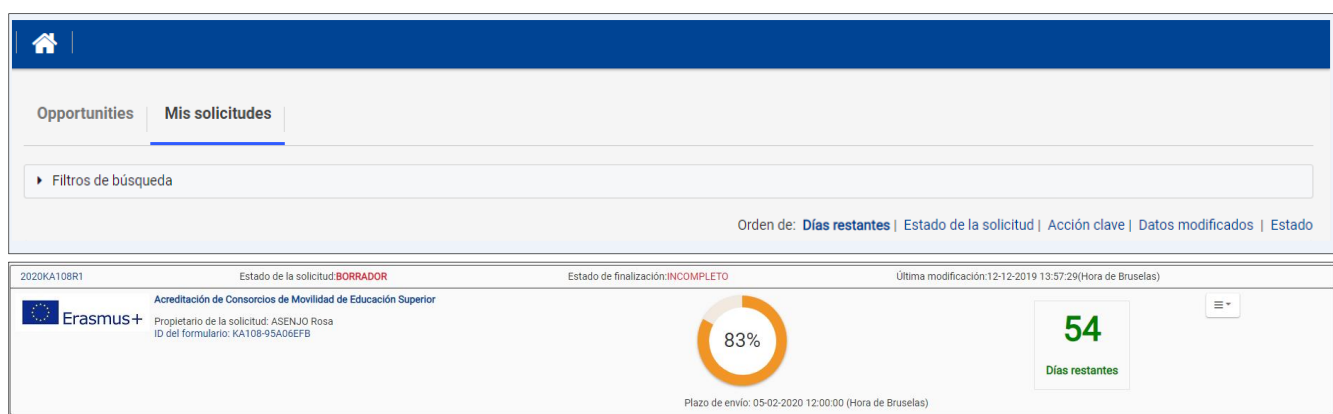

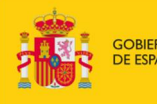

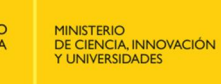

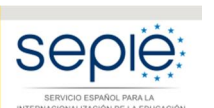

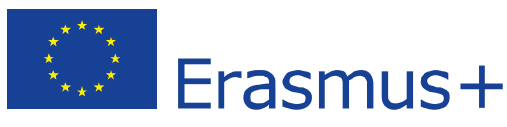

## **AL FINALIZAR LA SOLICITUD**

- Contexto
- Resumen del consorcio
- Organizaciones participantes
- Descripción del consorcio
- Anexos
- Lista de comprobación

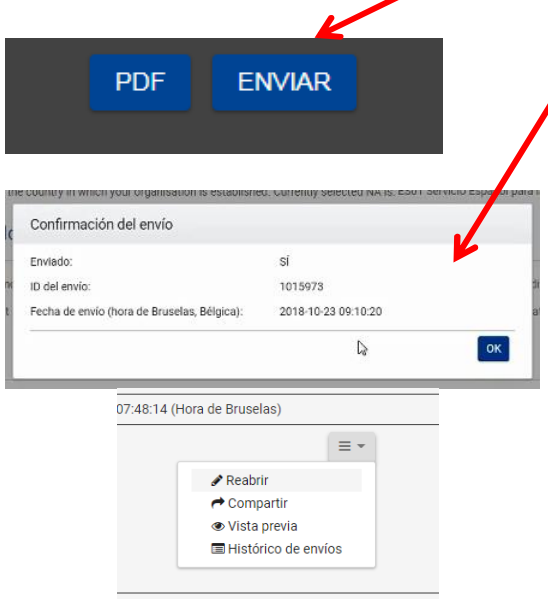

Al final del proceso, una vez cumplimentado todo el formulario y cargados los anexos, en la parte izquierda de la pantalla las seis secciones aparecerán con una casilla de verificación verde.

**Se activará el botón ENVIAR. Púlselo para proceder al envío del formulario. Recibirá un aviso y un correo de confirmación.**

**Si, después de enviado, necesita modificarlo, no cree un nuevo formulario: puede abrir de nuevo el formulario enviado en la pestaña "Mis solicitudes" de la plataforma de Formularios Erasmus+ y, una vez hecha la modificación, pulsar de nuevo el botón ENVIAR. En todo caso tenga en cuenta que solo se tramitará el último formulario recibido dentro del plazo.**

**Recuerde que el plazo finaliza el 5 de febrero a las 12:00 horas (hora de Bruselas).**

Le aconsejamos que guarde para su propio uso una copia de la versión final de la solicitud en PDF.

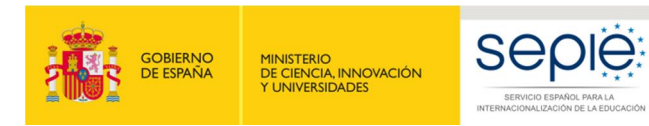

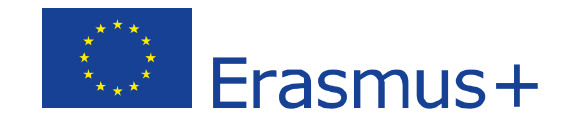

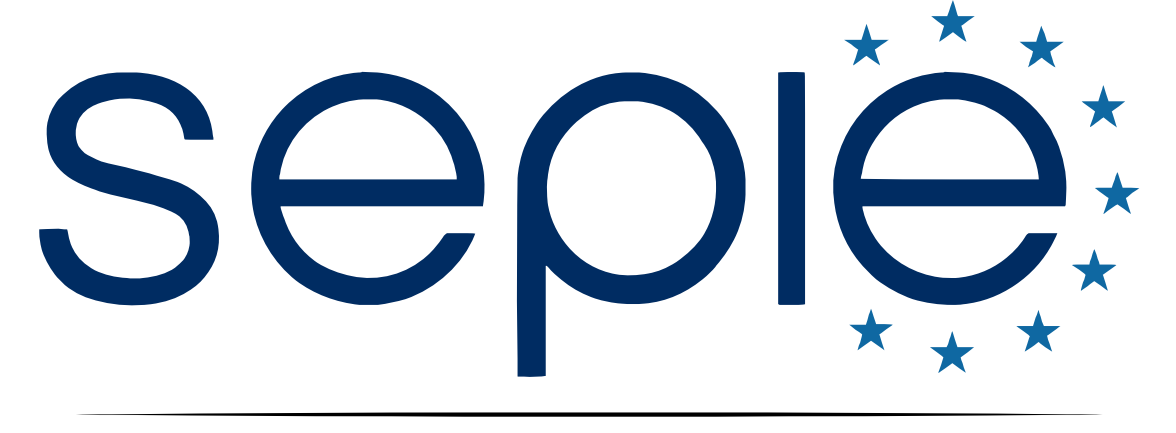

# SERVICIO ESPAÑOL PARA LA INTERNACIONALIZACIÓN DE LA EDUCACIÓN

**[www.sepie.es](http://www.sepie.es/) | [www.erasmusplus.gob.es](http://www.erasmusplus.gob.es/)**

**[sepie@sepie.es](mailto:sepie@sepie.es)**

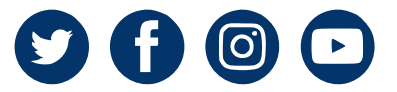